# **OHJEIDEN HAKEMINEN**

Jos LaCie-tuotteessasi on ongelma, seuraavassa taulukossa on saatavissa olevien resurssien luettelo, jonka avulla voit selvittää ongelman syyn.

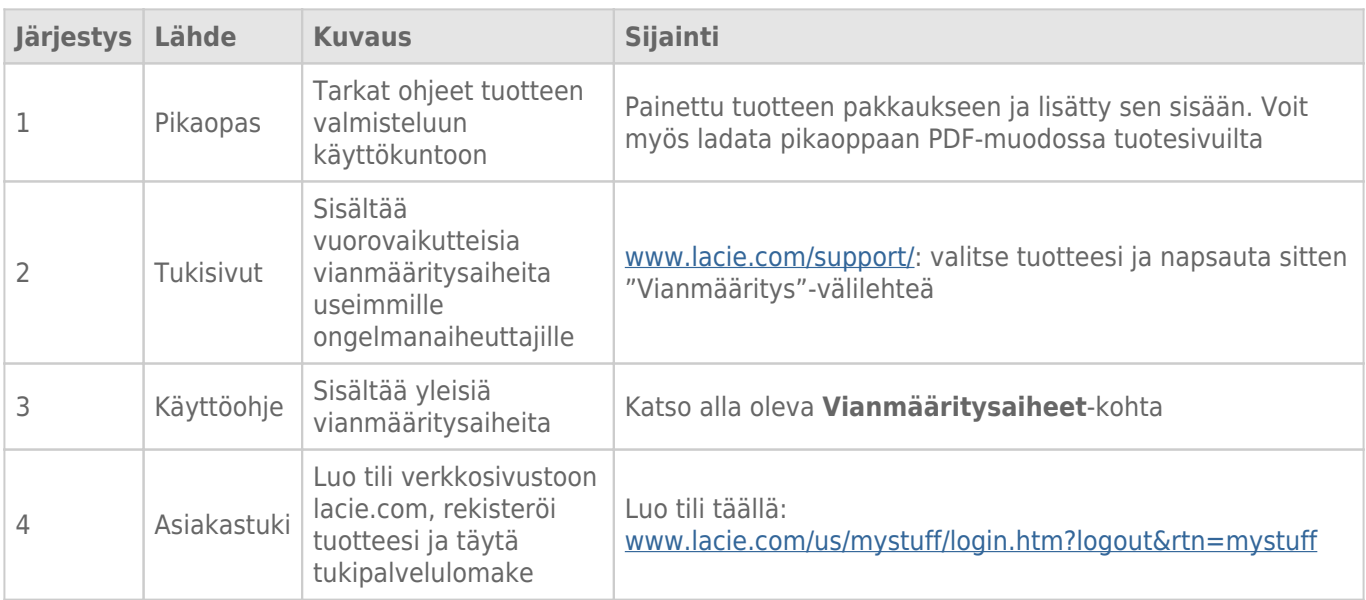

**Huomautus:** LaCie on sitoutunut tarjoamaan korkealaatuisia tuotteita, jotka tuovat lisäsisältöä sen asiakkaiden elämään. Jotta voit osaltasi auttaa LaCieta tarjoamaan parhaan mahdollisen asiakastuen, suosittelemme, että luot tilin ja rekisteröit tuotteesi osoitteessa [www.lacie.com/us/mystuff/login.htm?](http://www.lacie.com/us/mystuff/login.htm? logout&rtn=mystuff) [logout&rtn=mystuff](http://www.lacie.com/us/mystuff/login.htm? logout&rtn=mystuff). Voit antaa meille tärkeää palautetta, ja lisäksi saat ajantasaista tietoa LaCie-laitteestasi.

## VIANMÄÄRITYSAIHEET

**Huomautus:** Vuorovaikutteinen vianmääritys, joka on erittäin tehokas tuoteongelmien ratkaisukeino, on saatavissa osoitteesta [www.lacie.com/support/.](http://www.lacie.com/support/) Valitse tuotteesi ja napsauta sitten Vianmääritys-välilehteä.

## Kaikki käyttäjät

#### Ongelma: Tiedostonsiirto tapahtuu liian hitaasti.

[K: Onko samaan porttiin tai keskittimeen yhdistettynä muita USB-laitteita?](#page--1-0)

V: Irrota kaikki muut USB-laitteet ja tarkasta, parantuuko aseman siirtonopeus.

[K: Onko asema liitetty tietokoneen tai keskittimen USB 2.0 -porttiin?](#page--1-0)

V: Jos asemasi on liitetty USB 2.0 -porttiin tai -keskittimeen, se on aivan normaalia. SuperSpeed USB 3.0 -laite voi toimia USB 3.0 -suorituskykytasolla vain, kun se on liitetty suoraan USB 3.0 -porttiin tai -keskittimeen. Muutoin USB 3.0 -laite toimii hitaamman USB-tekniikan siirtonopeudella. Kannattaa ostaa USB 3.0 PCI Express Card (pöytätietokoneille) tai ExpressCard 34 (kannettaville tietokoneille), jonka avulla tietokoneesi pystyy USB 3.0 -siirtonopeuksiin. Lisätietoja on osoitteessa [www.lacie.com/accessories/](http://www.lacie.com/accessories/).

[K: Onko asema liitetty tietokoneen SuperSpeed USB 3.0 -porttiin?](#page--1-0)

V: Tarkasta, että sekä isäntäväyläsovittimesi että laitteesi SuperSpeed USB 3.0 -ohjaimet on asennettu oikein. Jos et ole asiasta varma, poista ohjaimien asennus ja asenna ne uudelleen.

[K: Tukeeko tietokoneesi tai käyttöjärjestelmäsi SuperSpeed USB 3.0:aa?](#page--1-0)

V: Vähimmäisvaatimusten luettelo on tuotteen pakkauksessa, mutta sen voi myös tarkastaa tuotetukisivustosta osoitteesta [www.lacie.com/support/](http://www.lacie.com/support/).

[K: Rajoittaako tietokoneesi sisäinen kiintolevy siirtonopeuksia?](#page--1-0)

V: jos tietokoneessasi on hidas sisäinen kiintolevy (tyypillisesti muistikirjamikrossa tai netbook-kannettavassa), se rajoittaa siirtonopeutta, koska sisäisen aseman siirtonopeus on huomattavasti pienempi kuin LaCie USB 3.0 -kiintolevysi.

[K: Entä jos hävitän USB 3.0 -kaapelini?](#page--1-0)

V: Voit ostaa vaihtokaapelin osoitteesta [www.lacie.com/accessories/](http://www.lacie.com/accessories/). Voit käyttää sen sijaan USB 2.0 -kaapelia, tosin siirtonopeus rajoittuu silloin USB 2.0 -nopeuksiin.

## Ongelma: Saan tiedostonsiirron virheviestejä.

[K: Saitko "Error -50" \(Virhe - 50\) -viestin kopioidessasi FAT 32 -taltiolle?](#page--1-0)

V: Kopioitaessa tiedostoja tai kansiota tietokoneelta FAT 32 -taltioon tiettyjä merkkejä ei voi kopioida. Näitä merkkejä ovat muun muassa seuraavat:

 $? < > / \;$ 

Tarkasta tiedostosi ja kansiosi, jotta voit varmistua siitä, ettei näitä merkkejä käytetä nimissä. Helpointa on tarkastaa tiedostojen nimistä sopimattomat merkit, muuttaa ne ja jatkaa sitten tiedostojen siirtoa.

Jos tämä on toistuva ongelma tai jos et löydä tiedostoja, joiden nimissä on yhteensopimattomia merkkejä, harkitse aseman alustamista NTFS-muotoon (Windows-käyttäjät) tai HFS+-muotoon (Mac-käyttäjät). Katso [Valinnainen alustus ja osioihin jakaminen.](http://manuals.lacie.com/fi/manuals/porsche-mobile/formatting)

[K: Saitko virheviestin, jossa ilmoitettiin, että asema on irrotettu, kun se oli poistumassa lepotilasta?](#page--1-0)

V: Jätä tämä viesti huomiotta. Asema liittyy uudelleen työpöydälle. LaCie-asemat säästävät virtaa siirtymällä lepotilaan, kun tietokone kytketään lepotilaan. Kun taas tietokone herätetään lepotilasta, se ei välttämättä anna asemalle tarpeeksi aikaa herätä lepotilasta.

## Mac OS X -käyttäjät

### Ongelma: Aseman kuvake ei näy työpöydälläni.

[K: Onko USB-kaapelin molemmat päät liitetty kunnolla?](#page--1-0)

V: Tarkasta USB-kaapelin molemmat päät ja varmista, että ne on työnnetty kokonaan vastaaviin portteihinsa. Kokeile irrottaa kaapeli, odottaa 10 sekuntia ja liittää se sitten takaisin tai kokeile eri USB-kaapelia. Jos asemaa ei edelleenkään tunnisteta, käynnistä tietokoneesi uudelleen ja yritä sitten uudelleen. Eikö ongelma vieläkään ratkea? Jos ei, jatka lukemista.

[K: Saako asema riittävästi virtaa?](#page--1-0)

V: Jos asema on liitetty tietokoneeseesi USB-liitännällä eikä se näy Applen järjestelmän kuvauksessa, asema ei välttättä saa tarpeeksi virtaa tietokoneesi USB-väylästä. Kokeile liittää [USB-Y-kaapeli-](http://manuals.lacie.com/fi/manuals/porsche-mobile/cables#usb-y-cable)osiossa kuvatunlainen USB-Y-kaapeli.

[K: Onko Finder määritetty olemaan näyttämättä kiintolevyjä työpöydällä?](#page--1-0)

V: Siirry Finderiin, valitse **Asetukset > Yleiset-välilehti ja tarkasta, onko "Näytä nämä kohteet työpöydällä:**" ja **Kovalevyt** valittu. Jos ne on jo valittu, siirry seuraavaan aiheeseen.

[K: Liittyykö asemasi käyttöjärjestelmään?](#page--1-0)

V: Avaa Levytyökalu (**Sovellukset > Apuohjelmat > Levytyökalu**). Jos asema näkyy vasemmanpuoleisessa sarakkeessa, tarkasta Finderin asetuksista, miksi se ei näy työpöydällä. Jos se ei auta, sinun on ehkä alustettava [K: Täyttääkö tietokoneesi kokoonpano vähimmäisvaatimukset käyttöön tämän aseman kanssa?](#page--1-0)

V: Vähimmäisvaatimusten luettelo on tuotteen pakkauksessa, mutta sen voi myös tarkastaa tuotetukisivustosta osoitteesta [www.lacie.com/support/](http://www.lacie.com/support/).

[K: Noudatitko tarkalleen kyseisen käyttöjärjestelmän asennusohjeita?](#page--1-0)

V: Tarkasta asennustoimenpiteet [Yhdistäminen](http://manuals.lacie.com/fi/manuals/porsche-mobile/connection)-kohdasta. Tarkista, oletko ymmärtänyt väärin tai jättänyt väliin vaiheen tai noudattanut eri kokoonpanoa koskevia ohjeita.

Eikö ongelma vieläkään ratkea? Kyseessä saattaa olla laitteistovika tai muu ongelma. Ota yhteys tukeen osoitteessa [www.lacie.com/support/](https://www.lacie.com/support/).

## Windows XP-, 2000-, Vista- ja 7-käyttäjät

### Ongelma: Aseman kuvake ei näy Oma tietokone- / Tietokone-kansiossa.

[K: Onko USB-kaapelin molemmat päät liitetty kunnolla?](#page--1-0)

V: Tarkasta USB-kaapelin molemmat päät ja varmista, että ne on työnnetty kokonaan vastaaviin portteihinsa. Kokeile irrottaa kaapeli, odottaa 10 sekuntia ja liittää se sitten takaisin tai kokeile eri USB-kaapelia. Jos asemaa ei edelleenkään tunnisteta, käynnistä tietokoneesi uudelleen ja yritä sitten uudelleen. Eikö ongelma vieläkään ratkea? Jos ei, jatka lukemista.

[K: Saako asema riittävästi virtaa?](#page--1-0)

V: Jos asema on liitetty tietokoneeseesi USB-liitännällä eikä se näy Levynhallinta-ohjelmassa, asema ei välttättä saa tarpeeksi virtaa tietokoneesi USB-väylästä. Kokeile liittää [USB-Y-kaapeli](http://manuals.lacie.com/fi/manuals/porsche-mobile/cables#usb-y-cable)-osiossa kuvatunlainen USB-Y-kaapeli.

[K: Näkyykö asema laitehallinnassa?](#page--1-0)

V: Kaikki LaCie-asemat näkyvät vähintään yhdessä kohdassa laitehallinnassa.

Siirry laitehallintaan valitsemalla **Käynnistä** ja valitsemalla valikosta **Suorita**. Jos käyttöjärjestelmäsi on Windows Vista, "Suorita"-valinta ei näy valmiiksi, joten sinun on painettava näppäimistösi [Windows-näppäintä] ja [R]-näppäintä.

#### Syötä komento: **devmgmt.msc**

Valitse **OK**, jolloin Laitehallinta-ohjelma avautuu. Vianmääritystietoja on **Levyasemat**-kohdassa. Voi olla, että on tarpeen napsauttaa vasemman puolen **+**-painiketta.

Jos et ole varma, onko asemasi luettelossa, kytke se irti ja sitten takaisin. Luettelon muuttuva kohta on LaCie-asemasi.

[K: Näkyykö levysi ollenkaan?](#page--1-0)

V: Jatka edellä oleviin fyysisten vikojen määritysaiheisiin.

[K: Onko asemasi vieressä epätavallinen kuvake?](#page--1-0)

V: Windowsin laitehallinta pystyy yleensä antamaan tietoja lisävarusteiden vioista. Se ei näytä tarkkaa syytä tai ratkaisua, mutta se voi auttaa useimpien ongelmien vianmäärityksessä.

Ongelman aiheuttavan laitteen huomaa sen epätavallisesta kuvakkeesta. Laitteen tyyppiin perustuvan normaalin kuvakkeen sijaan se on huutomerkki, kysymysmerkki tai X.

Napsauta hiiren kakkospainikkeella tätä kuvaketta ja valitse **Ominaisuudet**. **Yleinen**-välilehdessä näkyy, miksi laite ei toimi.

Eikö ongelma vieläkään ratkea? Kyseessä saattaa olla laitteistovika tai muu ongelma. Ota yhteys tukeen osoitteessa [www.lacie.com/support/](https://www.lacie.com/support/).